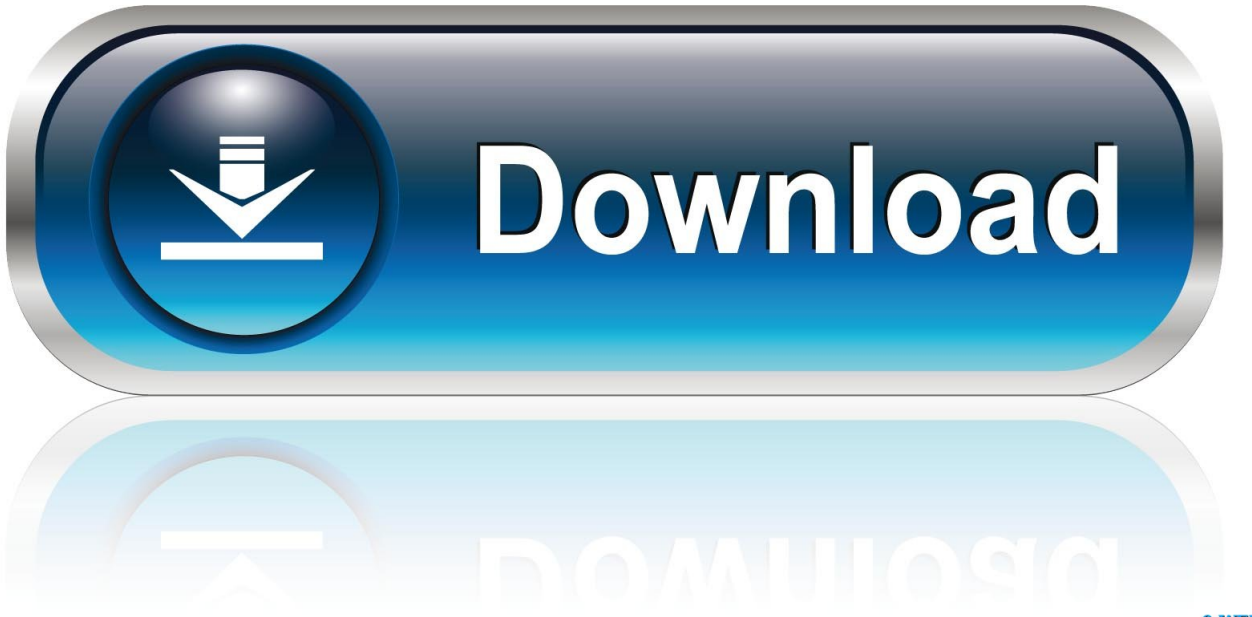

0-WEB.ru

[Actions For Mac](https://picfs.com/1uhdq9)

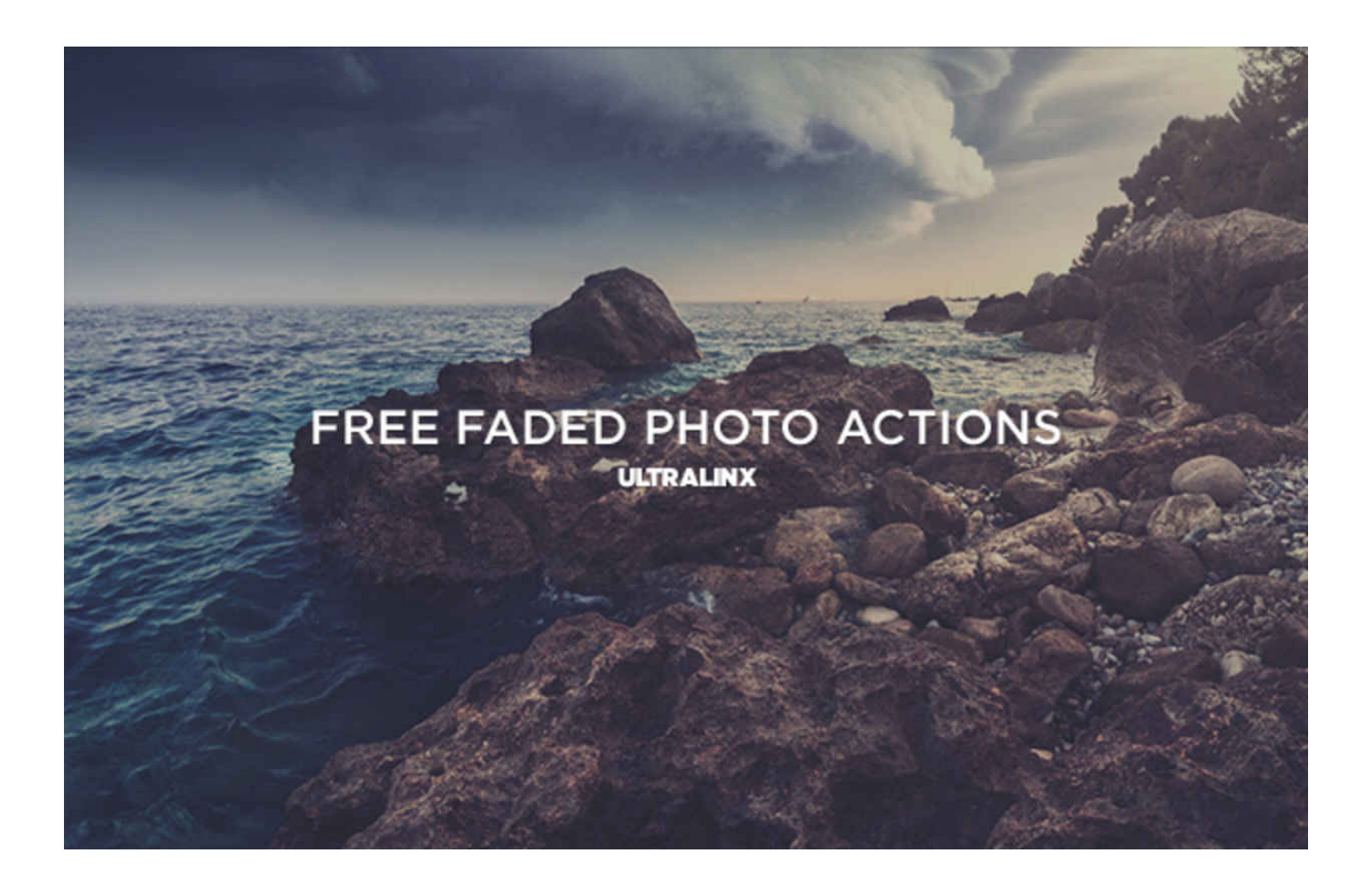

[Actions For Mac](https://picfs.com/1uhdq9)

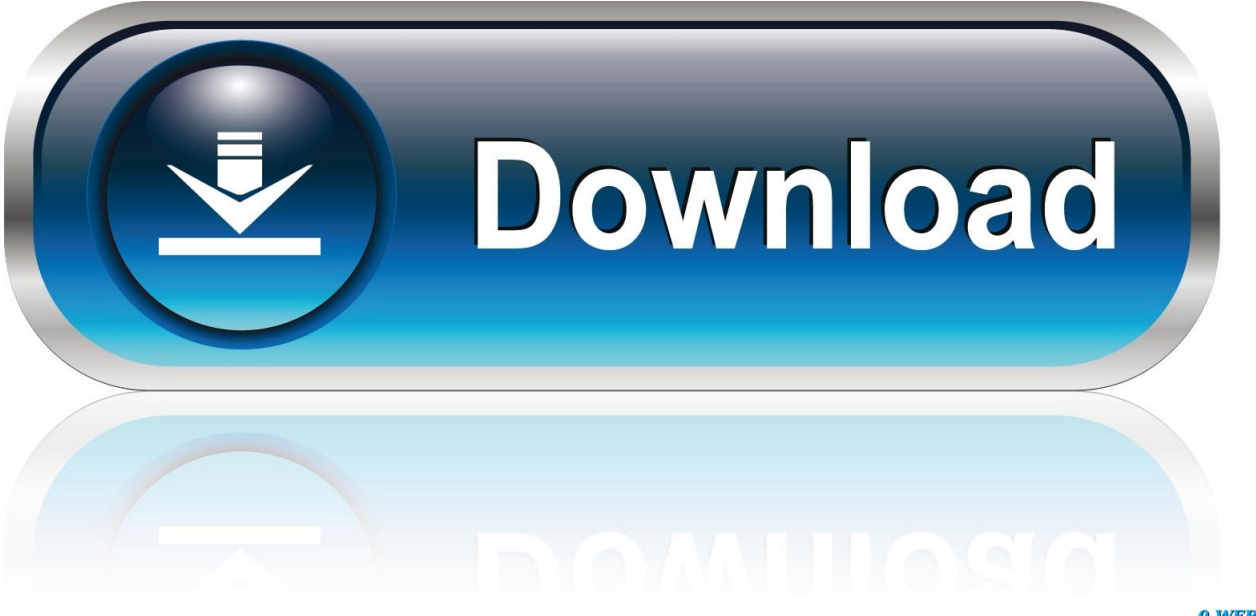

0-WEB.ru

DOWNLOAD the completed Folder Action workflow file. 2 Since a Folder Action is "attached" to a folder in the Finder, its input is files and/or folders added to the target folder.. How to use AppleScript scripts Actions by Moleskine is designed to make life easier.

- 1. actions
- 2. actions synonym
- 3. actions examples

This unique macOS feature is integrated into Automator as a workflow template: 1 The Folder Action workflow window.. 4 The workflow assembly pane where the workflow is assembled by adding actions from the Automator Library in the sequence in which they are to be exectued.. Script your own actions If the task you need to automate isn't in the list of built-in actions, you can add your own scripts, such as AppleScript and JavaScript scripts, and shell commands to your workflow.. IMagine Photo Automator Actions For Mac - Free Download And Hp Printer Software Scanner Actions For MacAutomator: Folder ActionsIntroduced in macOS 8.. 3 The "attached folder" is selected from the popup menu, which summons a file/folder chooser dialog.

## **actions**

actions, actions synonym, actions examples, actions definition, actionscript, actions have consequences, actions in spanish, actionsports, actions quotes, actionstep [Samsung Clp 315 Reset Firmware Imac](https://afajgif234.wixsite.com/stateherex/post/samsung-clp-315-reset-firmware-imac)

Simply add the appropriate run script action to your workflow and enter your script code or shell commands.. Folder Actions are saved as workflow files, instead of applets, and are executed by the system "FolderActionsDispatcher" background process.. No, it won't magically tackle your outstanding tasks, but it will take away some of the fear factor, making your to-do list look and feel more accessible and achievable.. 5 (way back before MacOS X and the new macOS series) the Folder Actions automation architecture has delivered the functionality of automatically processing items added to designated Finder folders.. Example: Auto-Photos Import via AirPortHere's an example of combining the use of an Automator Folder Action workflow with an AppleScript "Watcher" applet to create an autonomous AirDrop image repository whose content is added to by others through a non-attended import process triggered when users AirDrop images to the unmanned host computer. **[km into mph](https://rhinalinin.amebaownd.com/posts/15732164)** [converter download free for windows 10 education 32](https://rhinalinin.amebaownd.com/posts/15732164)

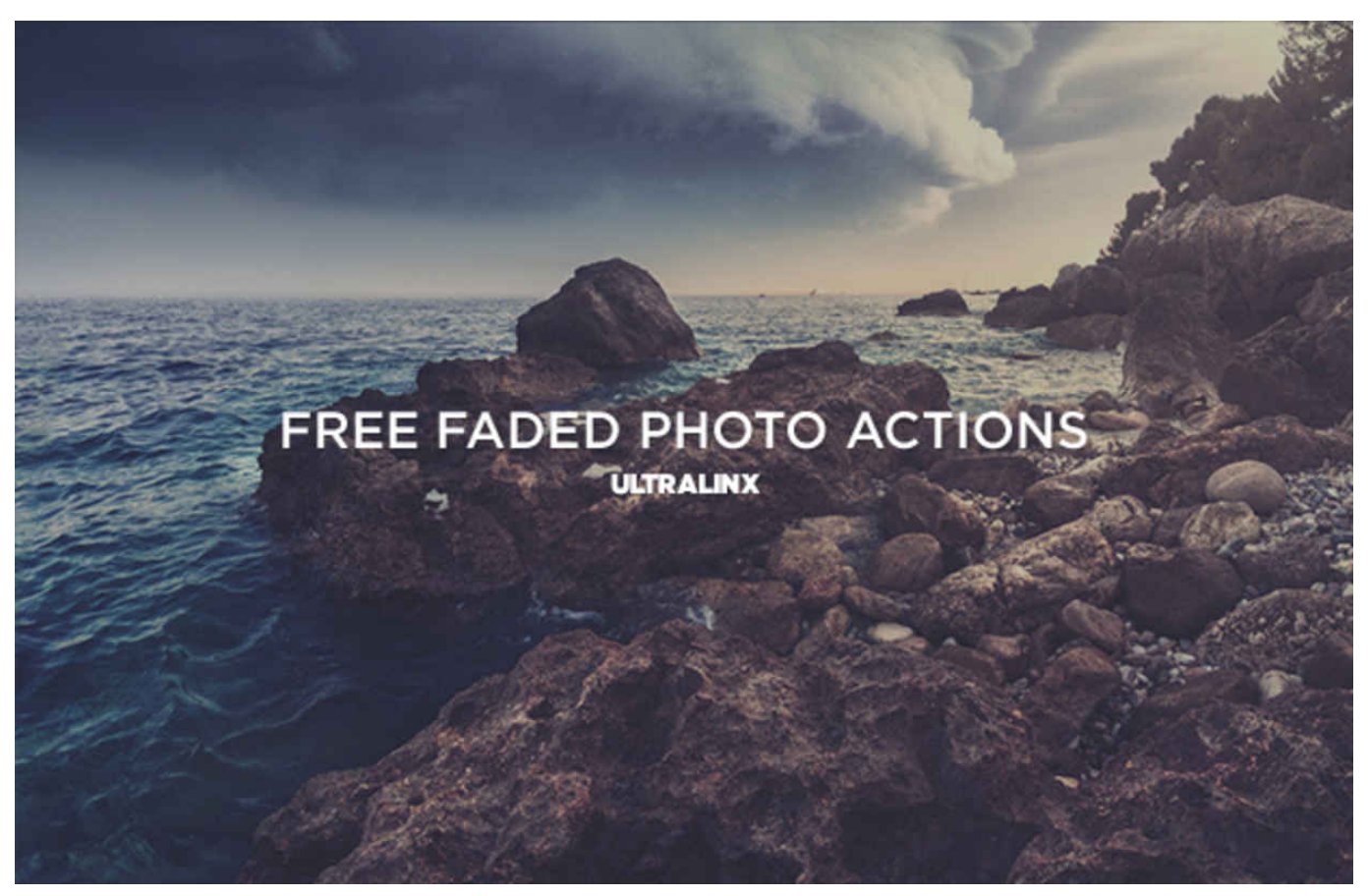

[Playtech Офис](https://launchpad.net/~roforsurtmind/%2Bpoll/playtech-)

## **actions synonym**

## [Daisy Disk For Mac Download](https://mensbotaboot.therestaurant.jp/posts/15732162)

 The Folder ActionThe first step is to create an Automator Folder Action workflow that will import the images placed into an "attached folder" in the Finder, into the Photos application. [Parts inventory software reviews](https://guarded-falls-28159.herokuapp.com/Parts-inventory-software-reviews.pdf)

## **actions examples**

[Make A Bootable Usb For Power Mac With Windows](https://make-a-bootable-usb-for-power-mac-with-windows-7.peatix.com/view)

0041d406d9 [Zt2 S Packs](https://launchpad.net/~aganunan/%2Bpoll/zt2-s-packs)

0041d406d9

[hvordan du slår på webkameraet for Mac how to turn on the webcam for mac](https://launchpad.net/~firsprofinab/%2Bpoll/hvordan-du-slr-p-webkameraet-for-mac-how-to-turn-on-the-webcam-for-mac)